# **Руководство пользователя программным приложением (программой) «Анализ металлокорда»**

## **Введение**

Настоящее программное приложение разработано Тихоновой И.Ю., для ЦЗЛ предприятия, в ОАО «НИЖНЕКАМСКШИНА». **Цель разработки:** 

- Систематизировать (в виде БД базы данных) записи по результатам испытания и анализа металлокорда в Химической лаборатории (ХЛ) и Физико-механической лаборатории ЦЗЛ.
- Обеспечить сохранность записей по результатам анализа и испытания на Сервере ОАО «НИЖНЕКАМСКШИНА».
- Обеспечить доступ к информации специалистам предприятия: УК ОТК для ведения входного контроля; специалистам ЦЗЛ, конструкторам, ТО и т.д. – для статистического анализа и прототипных исследований компонентных материалов, используемых в производстве шин.

К работе с программой «Анализ металлокорда» допускаются специалисты предприятия, имеющие навыки работы «начинающего пользователя», соблюдающие «Политику информационной безопасности» предприятия.

## **Раздел 1. Средства разработки программы**

- 1. Для разработки программного приложения «Анализ металлокорда», в качестве основного компонента, использовалась Система Управления Базами Данных (СУБД) MS Access 2000.
- 2. Для проработки интерактивного и интегрированного приложения дополнительно использовались языки Объектно-ориентированного программирования 4GL (forth generation languages – языки четвёртого поколения) такие как: VBA, SQL, ActiveX…
- 3. VBA применялся при разработке \**Формы* управления программным приложением и настройки *Форм* ввода данных.

*4.* Структурированный язык запросов (SQL) применяется при создании *Отчётов* в приложении. Для статистического анализа были переведены формулы из ГОСТ Р 50779.44-2001 «Статистические методы…». Например, в ГОСТе расчёт пригодности, при наличии только нижней границы допуска, представлен формулой, в листинге SQL данная формула представлена в виде *Выражения,* где Pp по разрывному усилию металлокорда равно:

- *цуу([rtrrtt]) – среднеарифметическое значение по разрывному усилию;*
- *[ytty] – нижняя граница допуска по разрывному усилию;*
- *trrr([oiuy]) – среднеквадратичное отклонение относительно среднего значения, в совокупных данных по разрывному усилию.*
- 5. Графический анализ в *Отчётах* в виде гистограмм, встроенный календарь, возможность импортировать данные в другие пользовательские программы (Excel и Word), были разработаны при помощи компонентов ActiveX.

#### **Раздел 2. Порядок ввода информации**

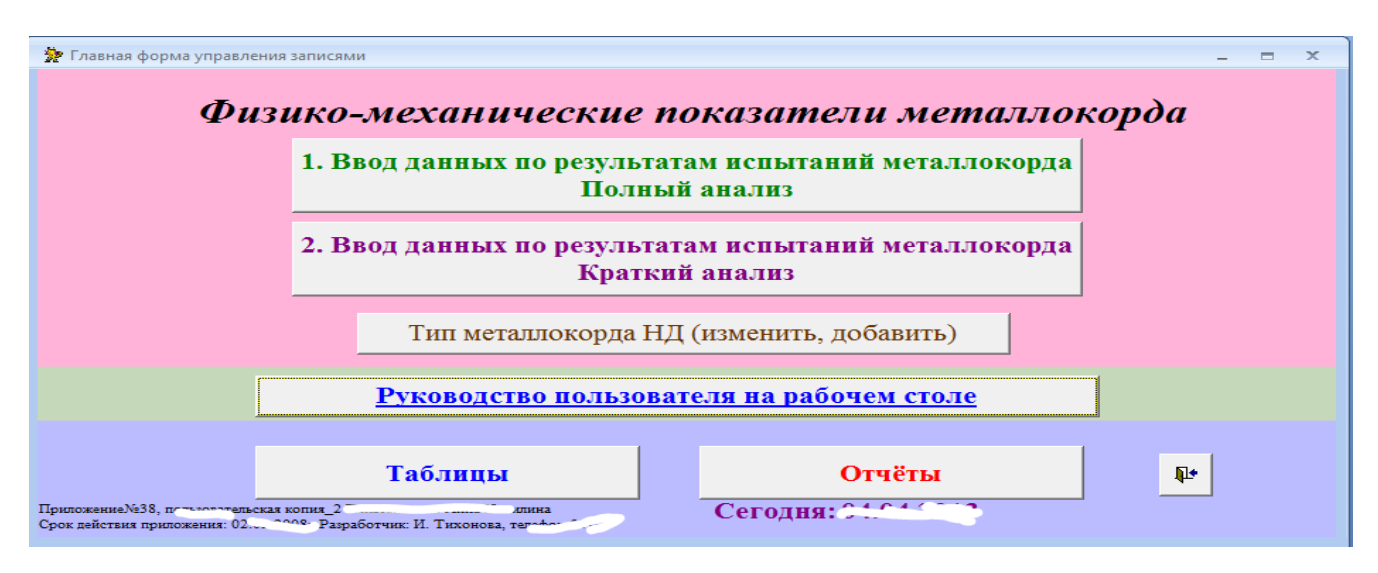

1. Ввод информации, по результатам анализа металлокорда, осуществляется в ФМЛ. Из партионных карт и Журнала испытаний. Данные заносятся, при помощи двух *Форм* ввода информации. Запускаются при помощи *Кнопок* из *«Главной…» формы*. *Кнопка* «1. Ввод данных по результатам испытаний металлокорда Полный анализ» открывает *Форму* ввода информации. *Кнопка* 

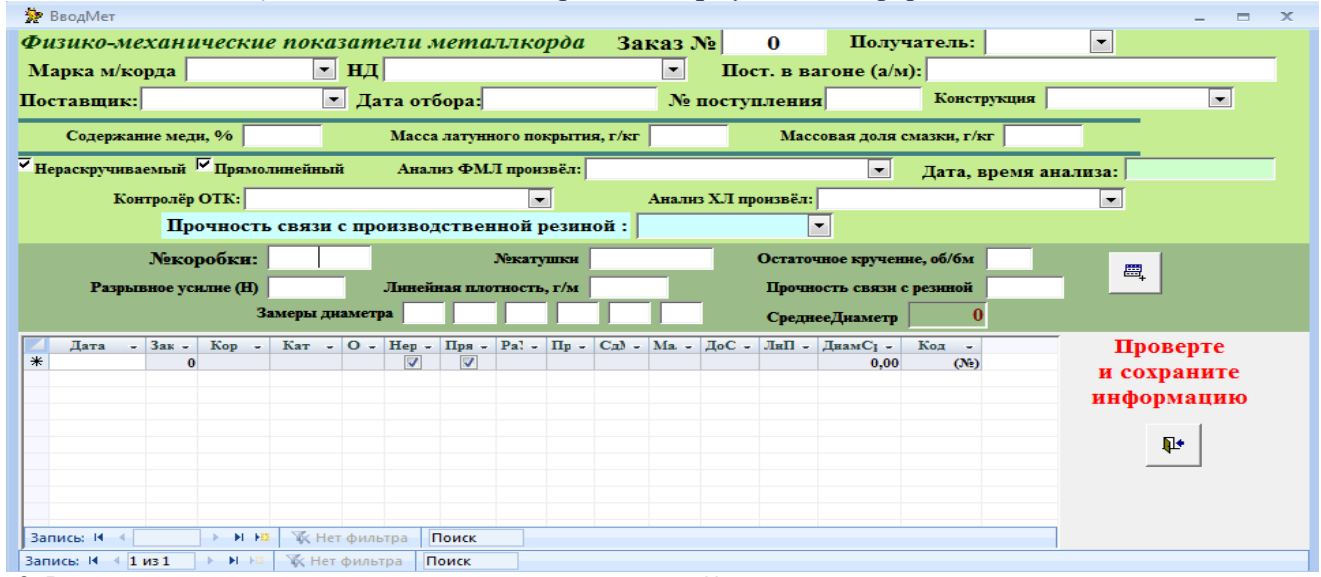

«2. Ввод данных по результатам испытаний металлокорда Краткий анализ» открывает *Форму* ввода информации экспресс метод анализа.<br>E BROAMET

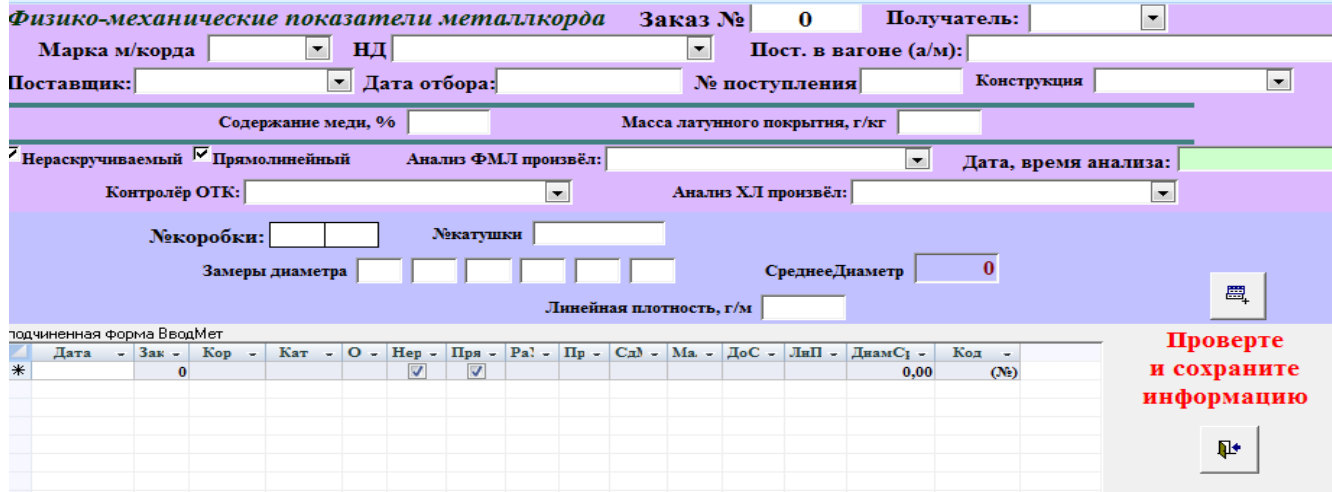

2. Переход между полями ввода производится кнопкой "Enter". После окончания ввода записи создаётся возможность для дублирования (копирования) последней записи, данная процедура

обеспечивает быстрый ввод информации, не обязывая пользователя переписывать повторяющиеся значения.

3. После окончания ввода всей информации с бланка заказа, можно (и даже нужно) проверить все записи в таблице, произвести необходимые исправления, удалить лишние записи, вставить недостающие.

Проверте и сохраните информацию 耻

4. Кнопка обеспечивает сохранение введённой информации на Сервере. 5. Для проведения анализа на соответствие, по всем видам, типам металлокорда формируется *Таблица* «ТипМет», где заносятся требования к металлокорду в соответствии с НД (спецификацией) на материал. Вызов формы ввода производится *Кнопкой*: «Тип металлокорда НД (изменить, добавить)»

6. Форма ввода обеспечивает ввод и просмотр нормативных требований (спецификаций) на металлокорд.

Тип металлокорда НД (изменить, добавить)

Руморонство нанезоватани на вабонам стана

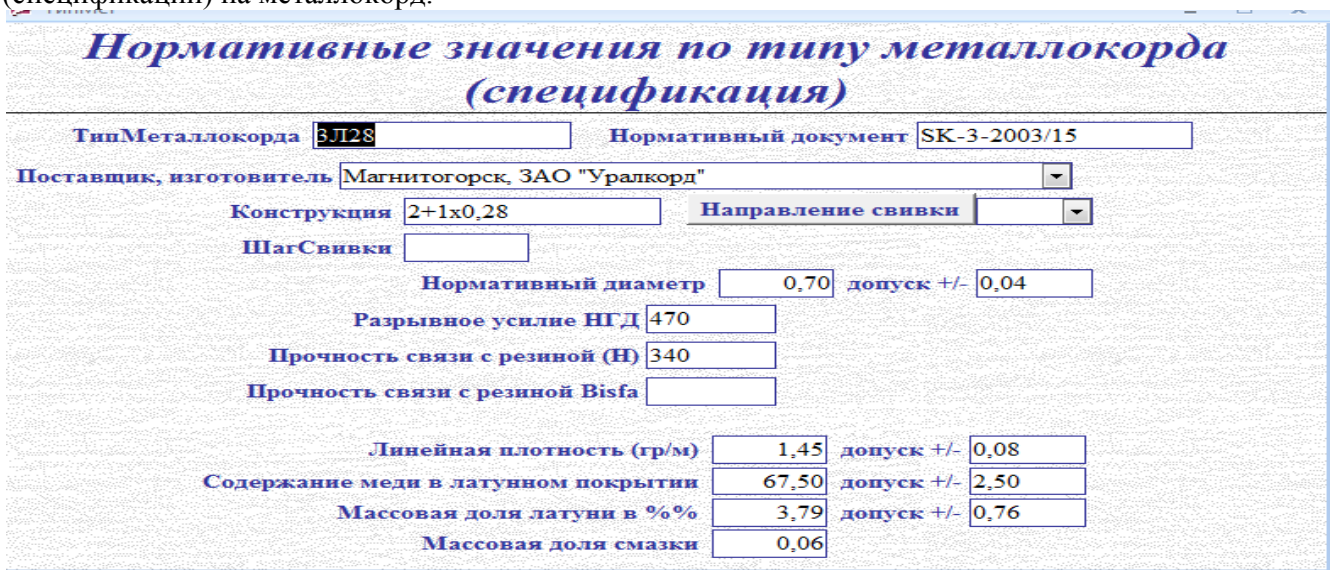

7. Для быстрого ввода в БД фамилий лаборантов, контролёров ОТК, изготовителей металлокорда, производится формирование подстановочных таблиц со списками контролёров, лаборантов, изготовителей металлокорда и т.д.

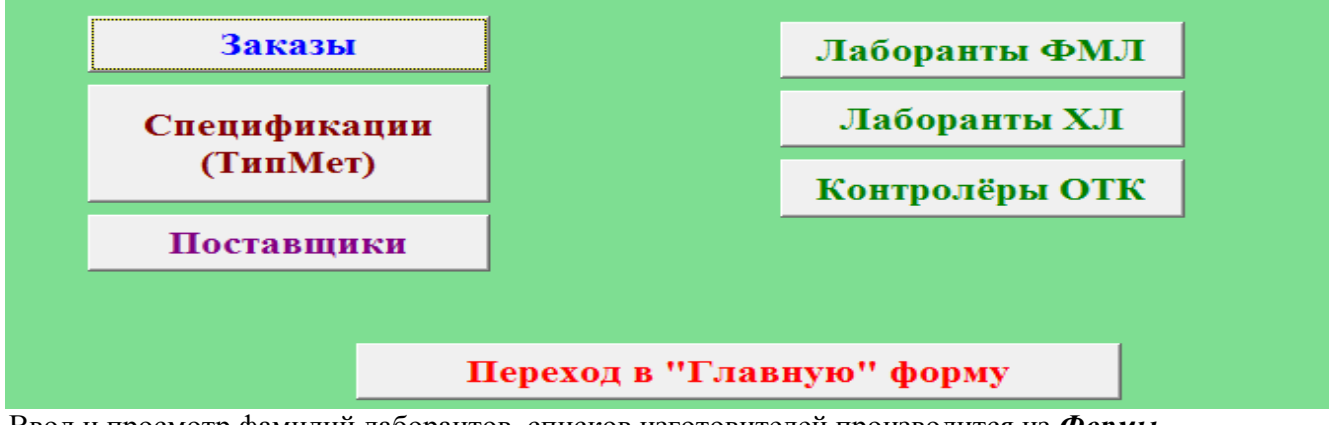

Ввод и просмотр фамилий лаборантов, списков изготовителей производится из *Формы «Подстановочные таблицы».* 

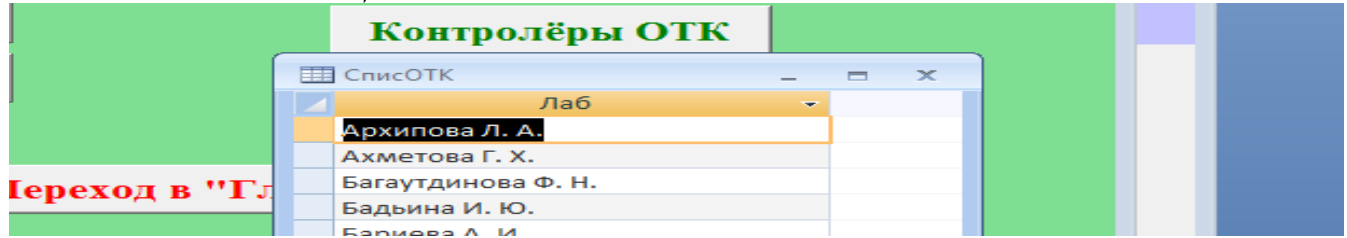

8. Наличие подстановочных таблиц обеспечивает быстрый и безошибочный ввод данных по виду металлокорда, типу конструкции, изготовителям…

*\*Форма –* выделенным курсивом в тексте обозначены объекты (элементы) программы, такие как *Кнопки, Отчёты…* стр. 3 из 5

#### **Раздел 3. Порядок вывода информации в виде отчёта-анализа**

1. Для просмотра результатов испытания и анализа металлокорда *Кнопкой «Отчёты»*  перейти в *Форму «Отчёты…»* с заголовком «Статистический анализ результатов испытания металлокорда»

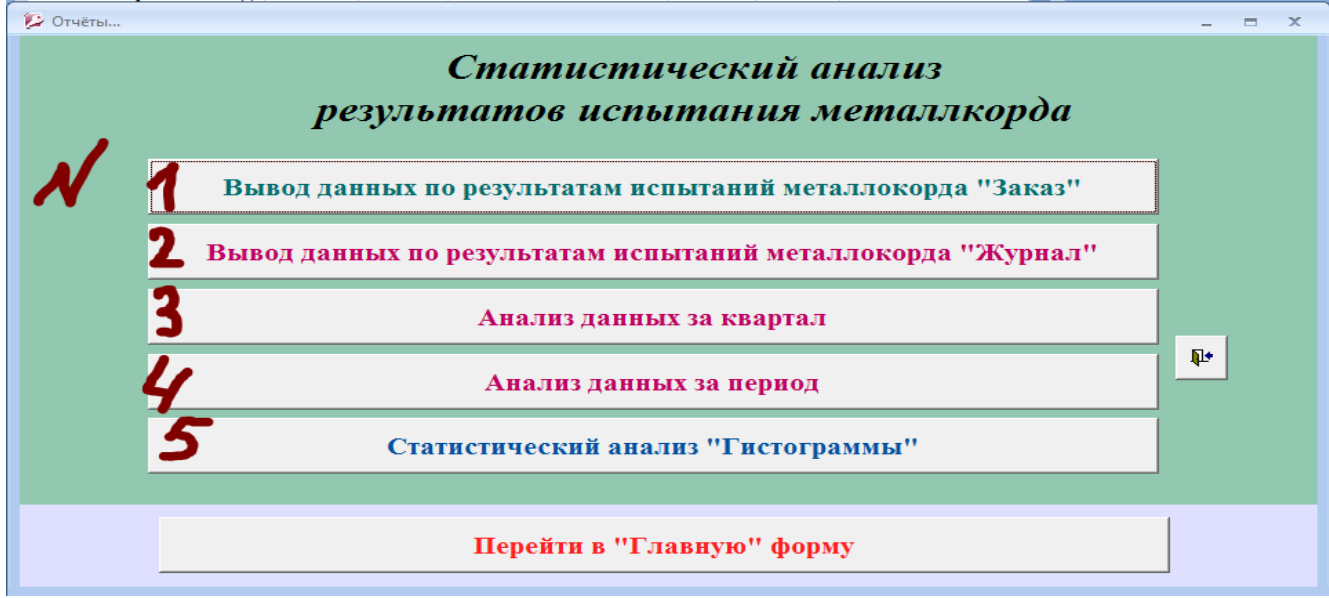

2. Кнопка первая в *Форме «Отчёты…»* с надписью «Вывод данных по результатам испытания металлокорда «Заказ»»,

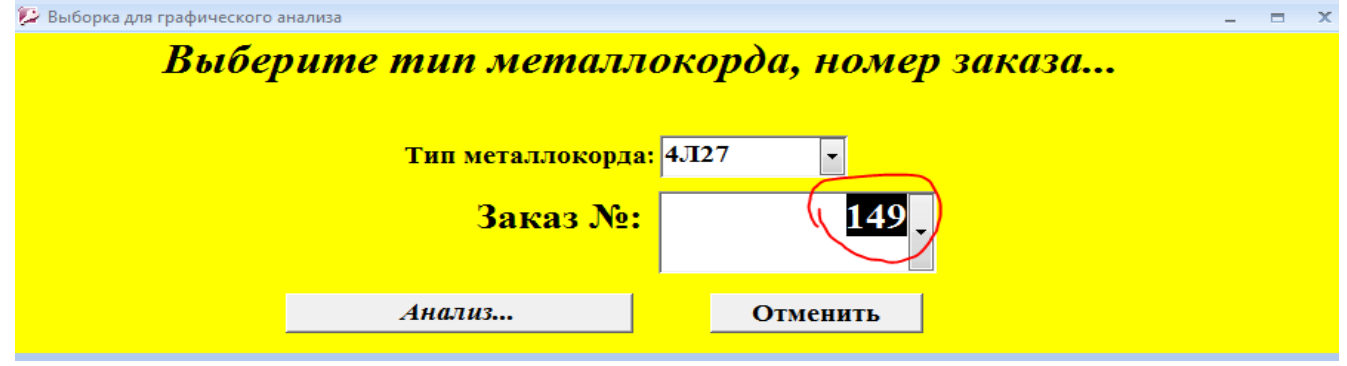

выводит в виде таблицы результат анализа одного заказа с  $\mathbb{N}_2$  и предоставляет расчёт пригодности партии металлокорда по всем оценённым характеристикам.

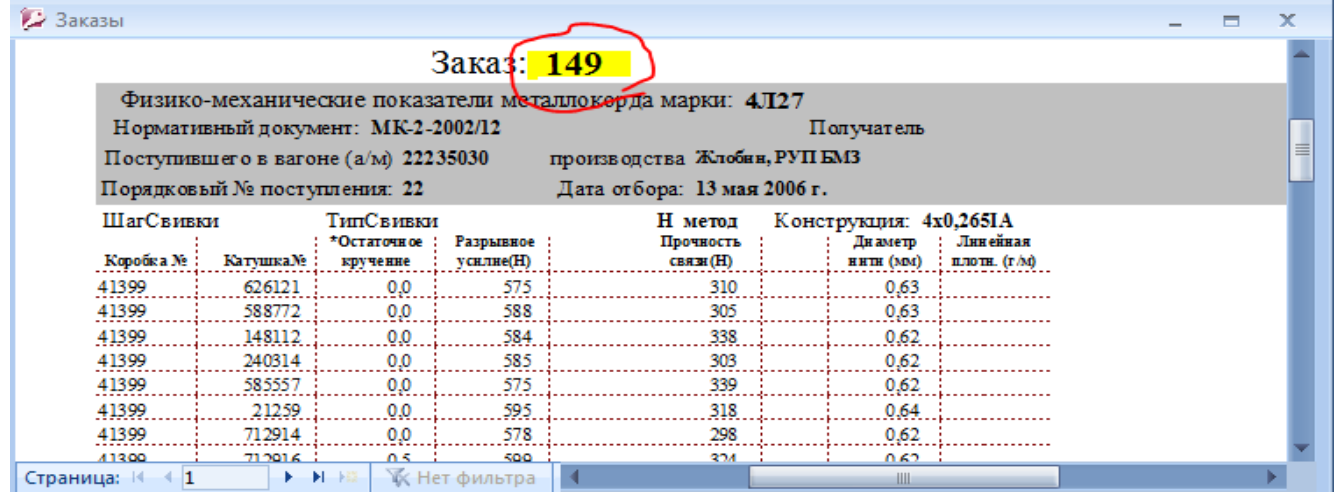

3. Кнопка вторая «Вывод данных по результатам испытания металлокорда «Журнал»», предоставляет анализ исследования металлокорда за период, с расчётом пригодности заказов…, воспроизводимости по Типам металлокорда.

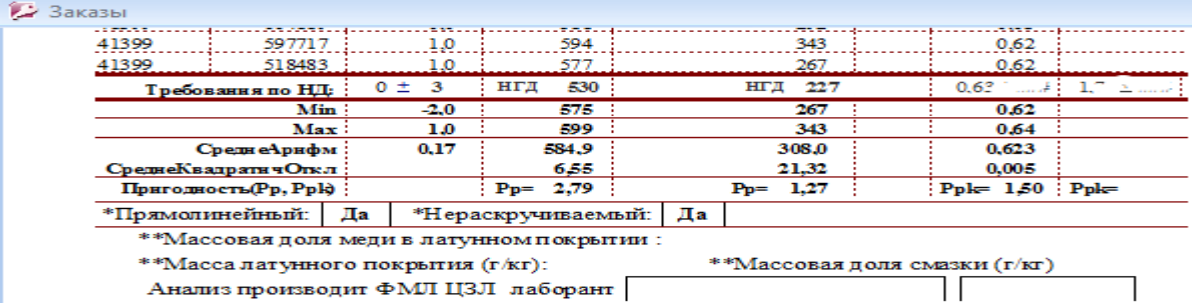

4. Третья *кнопка «Анализ данных за квартал»* позволяет произвести оценку характеристик всех видов металлокорда за период, сгруппировав их по кварталам.

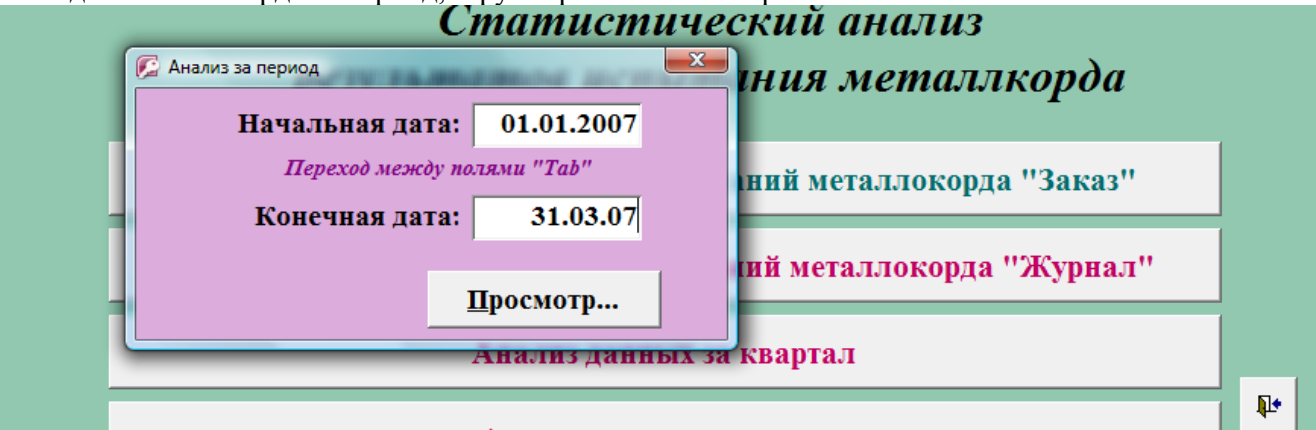

- Анапиз панных за период.
- 5. Третья *кнопка «Анализ данных за период»* позволяет произвести оценку характеристик всех видов металлокорда за выбранный промежуток времени (за квартал).

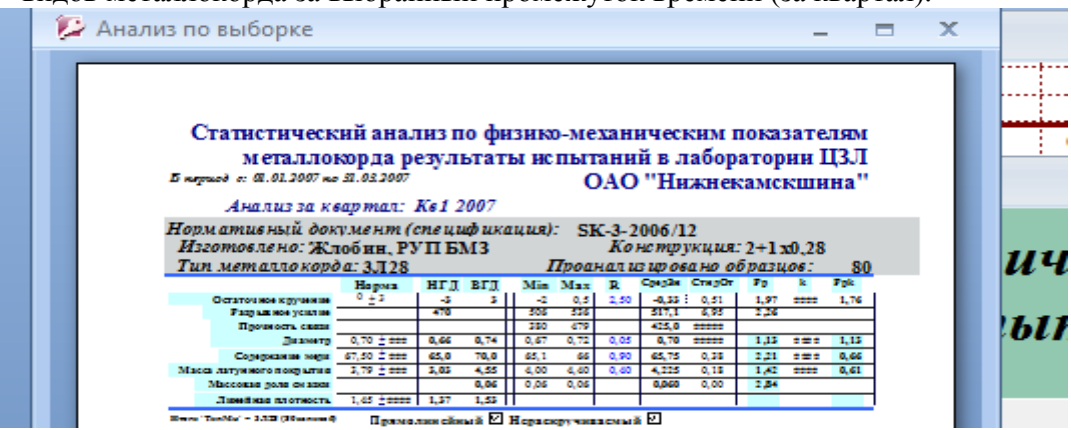

6. Четвёртая кнопка «Статистический анализ «Гистограммы»». Данная команда создаёт буфер обмена, определяя: Тип металлокорда, Н(спецификацию) и период отчёта (Начальная дата и Конечная дата). По результатам выборки

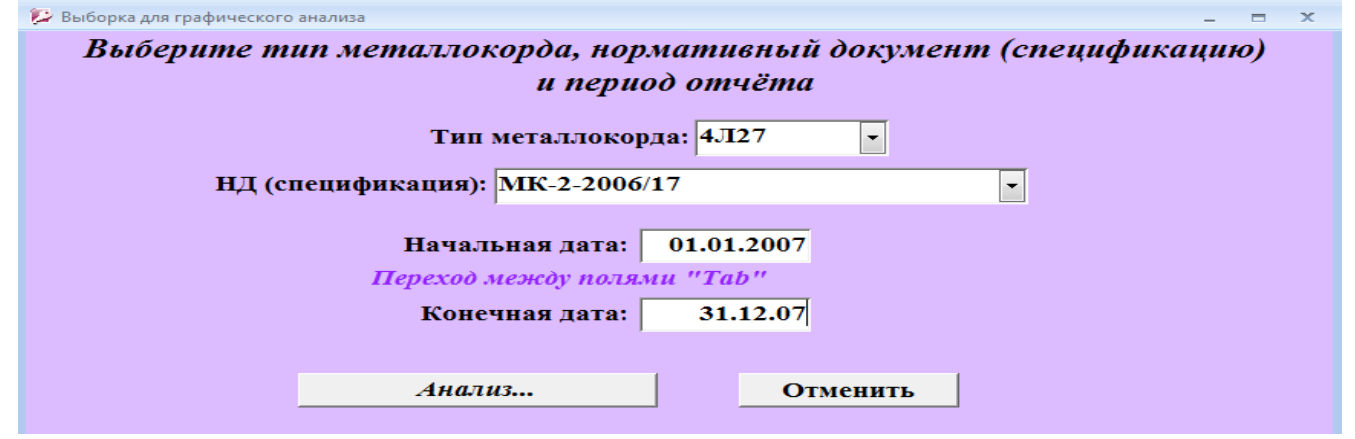

формируется отчёт с гистограммами распределения по характеристикам металлокорда, с расчетом индексов воспроизводимости по: Прочности связи с резиной, Разрывному усилию, Диаметру.

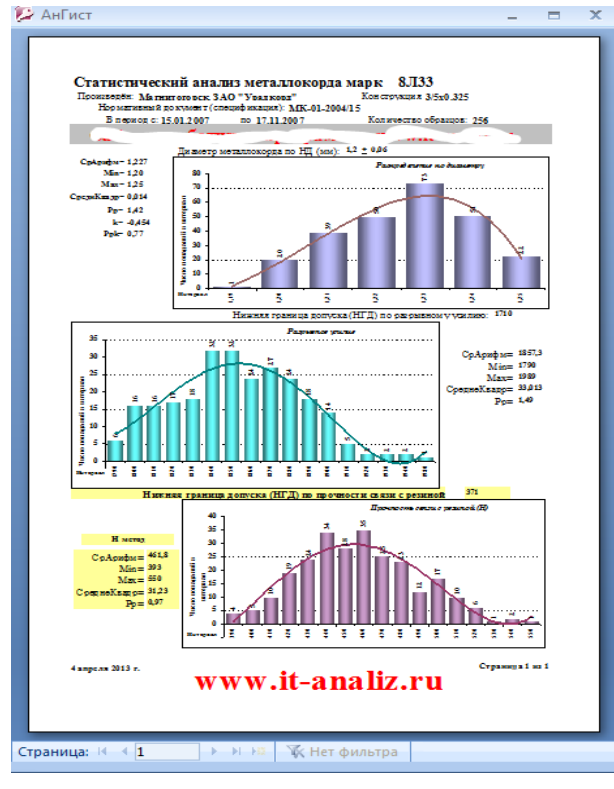

пользователя.

7. Четвёртая кнопка «Статистический анализ «Гистограммы по заказам»». Данная команда создаёт буфер обмена, определяя: Тип металлокорда, и номер заказа. По результатам выборки формируется отчёт с Гистограммами распределения по характеристикам металлокорда, с расчетом индексов пригодности по: Прочности связи с резиной, Разрывной нагрузке, Диаметру.

8. Все отчёты по результам анализа металлокорда можно распечать в формате А4, используя контекстное меню приложения.

9. Подготовленные отчёты можно сохранить в виде *Снимка* отчёта в формате А4, с расширением «.snp» «.pdf». Электронная копия *Отчёта* в виде снимка занимает мало места на диске, не связана с программным приложением, а значит, её можно переслать любому пользователю. Электронную копию Отчёта невозможно модифицировать (изменить, исправить) по усмотрению другого

10. В электронной копии отчёта (в *Снимке*), данные не обновляются автоматически. При изменении информации в базе данных, при обновлении и изменении данных нужно производить перерасчёт, повторяя все вышеуказанные процедуры, прописанные в данном разделе и создавать новые снимки отчётов.

## **Раздел 4. Возможные сбои в программе**

1. Программное приложение не работает, если компьютер пользователя не подключен к информационной сети. При отключении от сети обращайтесь в сервисную службу.

2. При недостаточных ресурсах компьютера, когда открыто несколько пользовательских программ, в графических отчётах в место

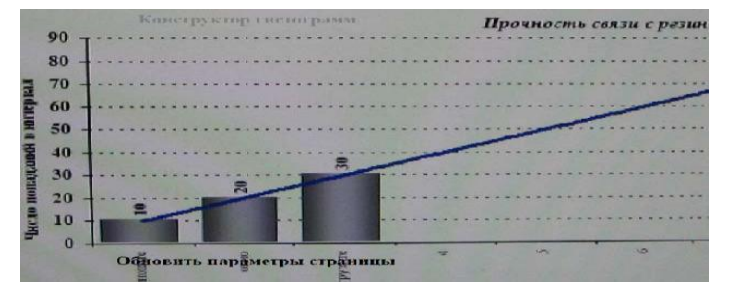

гистограмм может появляться конструктор гистограмм, с записью по оси Х: «Обновить параметры страницы». В этом случае необходимо закрыть все другие неактивные программы (очистить буфер обмена в оперативной памяти) и повторить расчёт, либо обновить параметры страницы.

3. Программное приложение не работает после истечения ресурса программы, выданного разработчиком.

4. В случае копирования, перемещения, модификации (после переустановки новой версии операционной системы), при изменении связанных файлов БД программное приложение работать не будет.

5. Номер программы, номер пользовательской копии программы, разработчик приложения, срок действия (ограниченный ресурс)… указаны в *«Главной…» форме* программного приложения. *Разработчик программного приложения И.Тихонова.*